# 小型 FPGA を用いた情報回路による計測・制御実習教材の開発

伊藤陽介\*

情報回路を学習するための教材として小型 FPGA を利用することを前提とした鳴門教 育大学学校教育学部・授業科目「情報回路と計測・制御(実習を含む。)」の内容を示 した。ハードウェア記述言語として Verilog HDL を採用し、容易に交換可能な DIP 型 形状の FPGA 基板に対して、実習内容に応じた回路を追加した計測・制御実習教材を開 発した。特に,Δ∑型に類似した AD 変換回路や PWM 信号を用いた DA 変換回路を利用 することで,計測・制御技術を実践的な側面から習得できると期待される。本教材を ブレッドボード上に組み立てた製作例を示し,情報回路の設計・製作手順について述 べた。

[キーワード:情報回路, 計測・制御, FPGA, ハードウェア記述言語]

## 1. はじめに

鳴門教育大学学校教育学部では,令和 5 年度から 高等学校教諭免許状(情報)の取得に対応した「教 科に関する専門的事項」における「コンピュー タ・情報処理(実習を含む。)」の授業科目「情報 回路と計測・制御(実習を含む。)」(2 単位)を開設 する。これまで同種の授業において情報回路を学 習する場合,設計仕様に基づいて作成した真理値 表から論理式を立て、それを簡略化し、汎用ロ ジック IC 等を用いた電子回路を設計・製作し,動 作検証する実習が多かった。利用可能な汎用ロ ジック IC の種類を想定し,IC 数をできるだけ減ら すこと等をねらい,論理式の簡略化や最適化のた めに論理演算の定理や公式,カルノー図等の説明 に多くの時間を必要としていた。

電子回路の製作実習では,動作検証に基づいて 不具合があれば短時間で修正できるように,プリ ント基板に部品や電線をハンダ付けする方法はと らずブレッドボードと呼ばれる試作用基板にある 穴に部品やジャンパ線を差し込んで製作すること が多い。しかし,回路規模が大きくなるとともに, 材として利用できる環境が整ってきた[3, 4]。 部品やジャンパ線も増えていくこと等から修正を 困難にしていた。さらに,DIP (Dual In-line Package)型 IC は産業用としてほとんど利用されな くなり,手作業で容易に組み立てできる DIP 型汎用 ロジック IC の多くは生産終了となっている。限ら れた種類の IC しか流通しなくなっており,その入 手性は著しく低下しつつある。

一方,1980 年代にプログラム可能な組み合わせ

回路である LUT (Look Up Table)と D フリップフ ロップ (D-FF)等で構成された多数の論理ブロック を備える FPGA (Field Programmable Gate Array) と呼ばれるプログラム可能な論理回路 IC が発明さ れた。その後,論理ブロック数の増大化や RAM, DSP, PLL 等も備えた FPGA も提供され, 目的に応じ た様々な規模の情報回路を実現できるようになっ た[1]。

黎明期の FPGA は論理ブロック数に対して一般的 に高価であり, 専用書き込み装置が必要である等, 教員養成系学部授業における実習用教材としての 利用は難しい側面があった。その後,FPGA の基本 特許であった Carter 特許 (US PAT. 4642487)と Freeman 特許 (US PAT. RE34363)は,それぞれ 2004 年 9 月 26 日,2006 年 9 月 26 日に特許存続期間を 満了した[2]。併せて,半導体の集積度が向上した こともあり,近年中国系メーカ等から様々な種類 の FPGA が大量に供給されるようになった。特に, 論理ブロック数が数千程度の小型 FPGA は安価に提 供され,メーカ提供の統合型開発環境によっては, 教育目的であれば無償利用できるものもあり,教

以上述べた点に基づき本論文では,情報回路を 学習するための教材として小型 FPGA を利用するこ とを前提とした「情報回路と計測・制御(実習を含 む。)」の授業内容を示すとともに,小型 FPGA を 用いて開発した計測・制御実習教材について述べ る。

## 2. 「情報回路と計測・制御(実習を含 む。)」の授業内容

鳴門教育大学学校教育学部で開設する授業科目

鳴門教育大学大学院 高度学校教育実践専攻 教科・総 合系 技術・工業・情報科教育コース

「情報回路と計測・制御(実習を含む。)」では, 生活や社会においてコンピュータを内蔵した様々 な機器が利用され,これらの機器が計測機能に よって外部から情報を取得し,制御機能によって 外部に対して働きかけを行う情報回路を備えるこ とを念頭におき,本授業で取り扱うテーマと到達 目標を「コンピュータを構成する情報回路と計 測・制御に関する技術を取り扱う。情報回路の仕 組みを理解するとともに,基本的な計測・制御に 関する考え方や技術を修得すること。」としてい る。本授業では,コンピュータを構成する基本技 術である情報回路と計測・制御に関する技術を修 得し,プログラム可能な論理回路 IC である FPGA を 用いた実習を通して,各技術に対する理解を深め る。2 単位(全 15 回分)の授業計画を表 1 に示す。

第 1~7 回の前半授業では,情報回路と計測・制 御技術に関わる基礎的な内容について主に理論的 な側面から取り扱う。第 8~15 回の後半授業では, 小型 FPGA を用いた情報回路の設計・製作と計測・ 制御に関する実習を行う。

なお,本実習では汎用ロジック IC は使用せず, ハードウェア記述言語 (HDL: Hardware Description Language)による設計内容を FPGA に 内蔵される論理ブロックの設定の組み合わせに変 換する「論理合成」と呼ばれるソフトウェア処理 によって情報回路を構成するため,前半授業では 論理式の簡略化や最適化の詳細について取り扱わ ない。その代わり, 第 8~10 回で HDL を, 第 11,

| 回  | 主な内容                         |  |  |  |  |  |  |
|----|------------------------------|--|--|--|--|--|--|
| 1  | アナログ信号とデジタル信号                |  |  |  |  |  |  |
| 2  | スイッチ回路と情報回路、論理演算と記号          |  |  |  |  |  |  |
| 3  | ブール代数と論理演算式                  |  |  |  |  |  |  |
| 4  | 論理演算の組み合わせと順序回路              |  |  |  |  |  |  |
| 5  | 計測技術(計測対象, AD 変換)            |  |  |  |  |  |  |
| 6  | 制御技術(制御対象,DA 変換)             |  |  |  |  |  |  |
| 7  | シーケンス制御とフィードバック制御            |  |  |  |  |  |  |
| 8  | ハードウェア記述言語(HDL)              |  |  |  |  |  |  |
| 9  | (1) 概要                       |  |  |  |  |  |  |
| 10 | (2) 記述方法<br>(3) 回路設計         |  |  |  |  |  |  |
| 11 | プログラム可能な論理回路 IC (FPGA)       |  |  |  |  |  |  |
| 12 | (1) 仕組みと利用方法<br>(2)情報回路の製作   |  |  |  |  |  |  |
| 13 | 製作した情報回路を用いた実習               |  |  |  |  |  |  |
| 14 | (1) 計測                       |  |  |  |  |  |  |
| 15 | (2) シーケンス制御<br>(3) フィードバック制御 |  |  |  |  |  |  |

表 1 授業計画

(1 回:90 分間)

12 回で FPGA の仕組みと具体的な製作方法をそれぞ れ取り扱う。

## 3. 教材の選定

本章では,小型 FPGA を用いた計測・制御実習教材 の開発にあたり,「情報回路と計測・制御(実習を含 む。)」の到達目標,授業内容や時間数,受講生の既 習事項,実習経験等を勘案して選定した HDL と FPGA 基板について述べる。

#### 3.1 HDL の選定

現在,デファクト・スタンダードとして利用され ている HDL は, 主に VHDL, Verilog HDL, SystemVerilog の 3 種類である[5]。VHDL は IEEE/IEC による標準化がなされ,主なバージョンとして VHDL 1993, VHDL 2008等がある。Verilog HDLは IEEE 1364 として標準化され,Verilog 1995, Verilog 2001, Verilog 2005等のバージョンがある。SystemVerilog は Verilog 2005 からの拡張であり, Verlog HDL の上 位互換となっている。IEEE/IEC 62530:2011として標 準化され, SystemVerilog 2005, SystemVerilog 2017 等のバージョンがある。各 HDL で記述された 様々な IP (Intellectual property)コアと呼ばれる 回路情報も提供されている。

VHDL は言語仕様が豊富であり厳格であることを特 徴としているが,Verilog HDL や SystemVerilog と比 較して記述量が多くなり初学者向けではない点が挙 げられる。一方,Verilog HDL や SystemVerilog は C 言語に類似した文法体系であり簡潔に記述できるこ とを特徴としており,機能を限定すれば初学者で あっても短時間で習得できる可能性は高い。本授業 の実習では複雑な情報回路の製作を前提としないた め SystemVerilog の機能まで利用する必要は無いと 考え,教材として Verilog HDL を選定した。

#### 3.2 FPGA 基板の選定

表 1 に示した授業計画の実習で用いる教材に必要 な小型 FPGA の要件として,基本的な情報回路から オープン・アーキテクチャの RISC-V[6]と同等程度 の CPU まで構築できること, 及び, 計測や制御に関 わる回路を容易に追加できることが挙げられる。こ の要件を考慮して、FPGA の評価や学習用として開発 され 2023 年 1 月時点において入手性の高い FPGA 基 板を8種類挙げ、主な仕様を表2に示した。

No.1~No.4 のボード型 FPGA 基板は,スイッチや LED 等の周辺回路を含み,各種コネクタ等があらか じめ搭載されている形状である。外部の基板等とは 専用コネクタを介して接続できるが,主に FPGA 基板

単体での教材利用を前提として設計されている。な お, No.4 のみ書込機能を備えていないため別涂装置 が必要となる。No. 5~No. 8 の DIP 型 FPGA 基板は, 別 の基板やブレッドボード等に搭載して利用する形状 であり、周辺回路は限定されているものの、必要に 応じた回路の追加を想定して作られている。

AMD(旧 Xilinx)や Intel(旧 Altera)で開発された FPGA は黎明期から産業界で広く利用され,充実した ラインナップと統合型開発環境が提供されている。 そのため,研究者や技術者の養成を主な目的とする 授業の場合,これらの FPGA を採用することが一般的 である。一方,教員養成を目的とする本授業では, 情報回路を理解するための教材として FPGA を利用す るため,限定された機能で簡便な開発環境の方が取 扱いしやすいと考えられる。また,電子部品の取扱 い経験が少ないと実習中に FPGA 基板を壊してしまう 可能性があり,物理的・経済的な側面から容易に代 替品に交換できるようにしておくことも重要である。 さらに,評価や学習用として開発された FPGA 基板は 耐久消費財でないため一般的にライフサイクルが短 い。FPGA 基板の仕様が変更されても容易に周辺回路 が対応しやすい DIP 型の形状が望ましい。

以上述べた検討結果に基づいて,2014 年に中国 で設立された GOWIN Semiconductor が量産している FPGA を経済的な側面から採用し、RISC-V を構成可能 な論理ブロック数をもつ FPGA を搭載するとともに, 物理的に FPGA 基板を容易に交換可能な DIP 型の形状 である No.8 (Tang Nano 9K)を選定した。

Tang Nano 9K の仕様や回路図等の技術情報は, Si peed 社の Web ページ https://dl.sipeed.com/shareU RL/TANG/Nano%209K で公開されている。図 1 に Tang Nano 9K の概要ブロック図を示す。Tang Nano 9K に 搭載されている FPGA の型番は,GW1NR-LV9QN88PC6/I 5 (以下,GW1NR-LV9)である。通常 FPGA の構成情報 は起動時に外付けされたフラッシュメモリから読み 込まれが,GW1NR-LV9の場合,内蔵された 608Kbitの フラッシュメモリ(公称書換可能回数:10,000 回)か ら起動時に自動的に読み込まれる。さらに,JTAG (J oint Test Action Group)機能も備え, FPGA 内部とシ リアル通信することによって外部からデバッグ等が できる。PC と USB 接続後, USB と UART の変換, 及 び,USB と JTAG の変換は,USB 機能付きマイコン BL 702 で行われるため,PC から FPGA の構成情報を書き 込むための外部装置は不要である。

| No.         |                  | 1                                                   | $\mathcal{D}_{\mathcal{L}}$                       | 3                                        | $\overline{4}$                  | 5                             | 6                                            | 7                                                  | 8                         |
|-------------|------------------|-----------------------------------------------------|---------------------------------------------------|------------------------------------------|---------------------------------|-------------------------------|----------------------------------------------|----------------------------------------------------|---------------------------|
| 基板          | 名称<br>(一部略)      | ARTY S7<br>$(410-352)$                              | ARTY S7<br>$(410 - 352 -$<br>25)                  | Basys3<br>Artix-7                        | KIT<br>EVALUATION<br>MAX10 FPGA | Cmod S7                       | Gowin RUNBER<br>FPGA<br>Development<br>Board |                                                    | Tang Nano 4K Tang Nano 9K |
|             | メーカ              | Digilent                                            | Digilent                                          | Digilent                                 | Intel                           | Digilent                      | Seeed Studio                                 | Seeed Studio                                       | Seeed Studio              |
|             | 形状               | ボード型                                                | ボード型                                              | ボード型                                     | ボード型                            | DIP 型 48 ピン                   |                                              | DIP 型 40 ピン DIP 型 48 ピン DIP 型 48 ピン                |                           |
|             | サイズ(mm)          | $88\times109$                                       | $88\times109$                                     | $72 \times 122$                          | $90\times77$                    | $78\times18$                  | $70 \times 36$                               | $60\times23$                                       | $70\times26$              |
|             | 雷源(DC)           | $7{\sim}15$ V                                       | $7{\sim}15$ V                                     | 5V                                       | 5V                              | 5V                            | 5V                                           | 5V                                                 | 5V                        |
| <b>FPGA</b> | 型番               | Spartan-7<br>(XC7S50)                               | Spartan-7<br>(XC7S25)                             | Artix-7<br>(XC7A35T)                     | MAX10<br>(10M08E)               | Spartan-7<br>(XC7S25)         | GW1N-UV4                                     | GW1NSR-LV4C                                        | GW1NR-LV9                 |
|             | メーカ              | <b>AMD</b><br>(HXilinx)                             | AMD<br>(HXilinx)                                  | <b>AMD</b><br>(HXilinx)                  | Intel<br>(旧 Altera)             | <b>AMD</b><br>(HXilinx)       | GOWIN                                        | GOWIN<br>Semiconductor Semiconductor Semiconductor | GOWIN                     |
|             | <b>LUT</b>       | $32,600^{*1}$                                       | $14,600^{*1}$                                     | $20,800^{*1}$                            | $8.000^{*2}$                    | $14,600^{*1}$                 | $4,608^{*2}$                                 | $4,608^{*2}$                                       | $8,640^{*2}$              |
|             | $D$ -FF          | 65,200                                              | 29, 200                                           | 41,600                                   | 8,000                           | 29, 200                       | 3,456                                        | 3,456                                              | 6,480                     |
|             | 内蔵 RAM<br>(Kbit) | 2,700                                               | 1,620                                             | 1,800                                    | 378                             | 1,620                         | 180                                          | 180                                                | 468                       |
|             | <b>DSP</b>       | 120                                                 | 80                                                | 90                                       | 24                              | 80                            | 16                                           | 16                                                 | 20                        |
|             | AD 変換            | 有                                                   | 有                                                 | 有                                        | 有                               | 有                             | 無                                            | 有                                                  | 無                         |
| 周<br>『辺回路   | 書込機能             | 有                                                   | 有                                                 | 有                                        | 無                               | 有                             | 有                                            | 有                                                  | 有                         |
|             | スイッチ             | 押しボタン<br>(4), スラ<br>$\Lambda$ $\upharpoonright$ (4) | 押しボタン<br>(4), スラ<br>$\measuredangle$ $\aleph$ (4) | 押しボタン<br>(5), スラ<br>$\uparrow$ F(16)     | (1), スライ<br>F(6)                | 押しボタン 押しボタン(2)                | 押しボタン<br>(8), スライド<br>(8)                    | 押しボタン(2) 押しボタン(2)                                  |                           |
|             | <b>LED</b>       | $\mathcal{L}(\mathcal{A})$ ,<br>カラー(2)              | $\not\equiv \triangleq (4),$<br>カラー(2)            | $\#$ 色 $(16)$ ,<br>7セグメン<br>$\vdash$ (4) | 単色(5)                           | 単色(4), 力<br>$\bar{z}$ $-$ (1) | 単色(8). 力<br>ラー(4). 7セ<br>グメント(4)             | 单色 $(1)$                                           | 単色(6)                     |
| 参考価格比*3     |                  | 9.0                                                 | 6.7                                               | 9.8                                      | 3.8                             | 4.7                           | 2.1                                          | 1.1                                                | 1.0                       |

表 2 FPGA 基板の比較

\*1 6 入力 LUT, \*2 4 入力 LUT, \*3 2023 年 1 月時点における No.8 の参考価格に対する比率

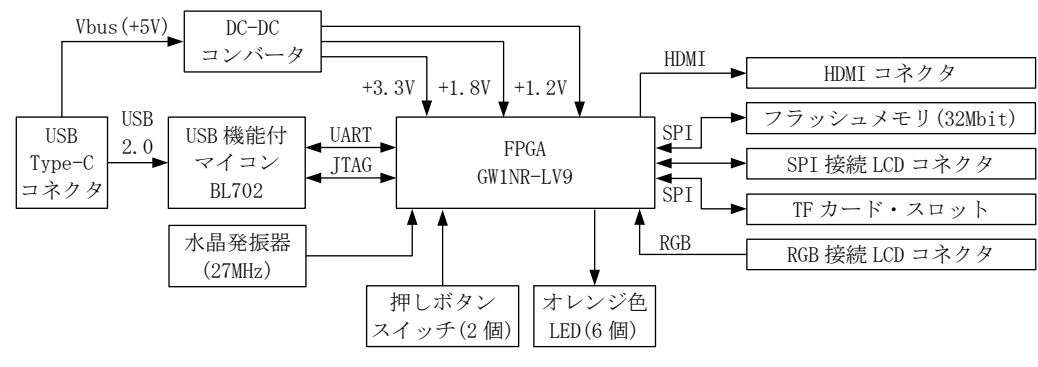

図 1 Tang Nano 9K の概略ブロック図

27MHz のクロックを生成する水晶発振器があり FPGA 内で利用できる。IP として提供されている PLL を用いると,さらに高い周波数のクロックを内部で 生成できる。押しボタンスイッチ(2個)があり,リ セットや各種入力用に利用できる。オレンジ色 LED(6 個)を用いて内部状態を表示できる。HDMI コネ クタ, SPI や RGB 接続 LCD コネクタを介して表示装置 に接続し,所定の映像信号を出力することで様々な 情報を提示できる。さらに,CPU 等を実装して利用 することを想定した SPI 接続のフラッシュメモリが 32Mbit あり、TF カード・スロットに挿入されたメモ リカードも利用できるようになっている。

## 4. FPGA 基板の教材化

選定した FPGA 基板である Tang Nano 9K の仕様に 基づき,表 1 に示した授業計画に対応する実習内容 に応じて利用する回路を表 3 に示す。スライドス イッチ,AD 変換回路,PWM 信号生成回路は,当該基 板に追加する。

図 2 に,FPGA 基板に搭載されている USB Type-C コ ネクタ側を上,HDMI コネクタ側を下として、上面か ら見た場合の Tang Nano 9K のピン毎の機能割当を示 す。基板には 2.54mm ピッチのピンが左右に 24 本, 合計 48 本あり,ピン番号は左右毎に 1~24 とする。 左右のピン間は 9×2.54=22.86mm であるため, 容易 にブレッドボードやユニバーサル基板に装着して利 用できる。また, 図 2 中で網掛けされた枠は, 教材 として利用するピンと主な用途を示す。

FPGA ピン名称と番号の対応は GW1NR-LV9 のデータ シートによる[7]。GW1NR-LV9 の入出力ポートは, BANK1~4 にグループ分けされており,Tang Nano 9K では BANK1~3 の一部の入出力ポートが利用できる。

「基板内部の接続」の項目に記載された SPILCD, TF, 及び、RGB から始まる名称は、SPI 接続 LCD コネクタ, TF カード・スロット, 及び, RGB 接続 LCD にそれぞ れ対応し,他の用途と排他的に利用する。「特定用 途ピン」の項目に記載された HDMI, GCLK から始まる

表 3 実習内容に応じて利用する回路

| 番号            | 実習内容   | 利用回路            |
|---------------|--------|-----------------|
| 1             | デジタル入力 | 押しボタンスイッチ(2個)   |
| $\mathcal{D}$ | デジタル入力 | スライドスイッチ(4個)*   |
| 3             | デジタル出力 | オレンジ色 LED (6個)  |
| 4             | シリアル通信 | <b>UART</b>     |
| 5             | 映像信号生成 | <b>HDMT</b>     |
| 6             | AD 変換  | ΔΣ型に類似したAD変換回路* |
| 7             | DA 変換  | PWM信号生成回路*      |
|               |        |                 |

\* 追加回路を示す。

名称は,HDMI コネクタ,外部クロックにそれぞれ対 応し,他の用途と排他的に利用する。

ここで「\*4」を上付きした名称は、教材として追 加する周辺回路用であることを示す。4 個のスライ ドスイッチによる信号は SSW0~SSW3 に入力される。 無変調やパルス幅変調(PWM)されたデジタル信号は D0 から出力される。GW1NR-LV9 は AD 変換回路を内蔵 していないため、図3に示す△Σ型に類似したAD変 換回路を追加する[8]。当該回路においてアナログ信 号を ANO P に入力すると、パルス符号変調(PCM)信号 が PCMO からデジタル出力され, 抵抗器(R)とコンデ ンサ(C)によるローパスフィルタを介してアナログ信 号となり ANO N にフィードバック入力される。例え ば 8 ビット長の AD 変換値が必要な場合,8 クロック 単位で PCM 信号の「1」をカウントするデジタルフィ ルタを用いる。

計測技術に関する学習では,論理和や論理積,フ リップフロップ,カウンタ等の基本的な情報回路に 対して,押しボタンスイッチやスライドスイッチの 状態を入力し,出力される状態を LED に表示する実 習が挙げられる。シーケンス制御を学習する場合, 例えば圧電スピーカを D0 に接続し,PWM 信号によっ て音階を生成する制御を行い,音楽を演奏する実習 が挙げられる。さらに,フィードバック制御を学習 する場合,例えばフォトトランジスタを用いた照度 センサを用いた回路を AD 変換し,計測された照度に よってオレンジ色 LED の光る個数や輝度を調節する

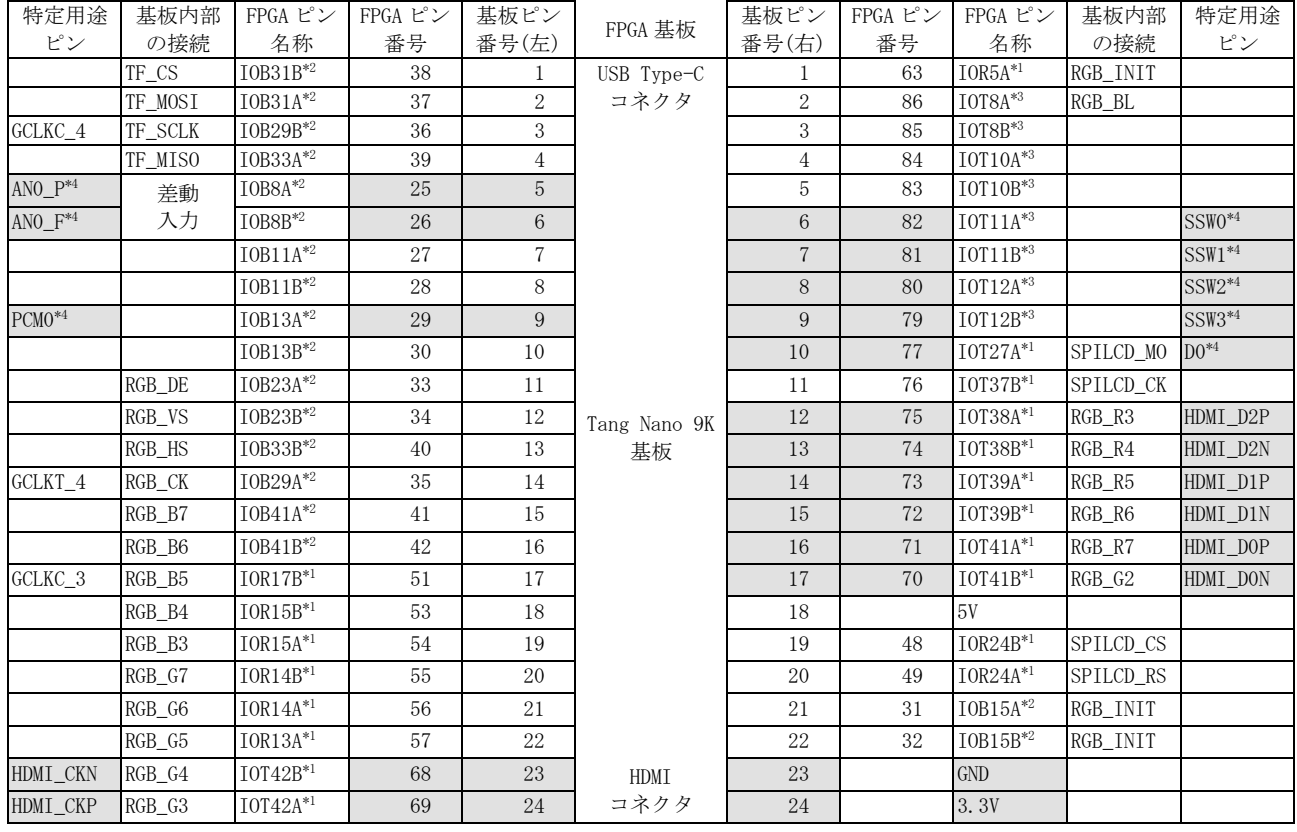

\*1 BANK1(V<sub>IO</sub>=3.3V), \*2 BANK2(V<sub>IO</sub>=3.3V), \*3 BANK3(V<sub>IO</sub>=1.8V), \*4 教材として追加する周辺回路用

図 2 Tang Nano 9K のピン毎の機能割当

実習が挙げられる。

これらの実習を想定し,受講生が授業時間内に容 易に取り組みできるように Tang Nano 9K に 7 種 14 個の追加部品,及び,17 本のジャンパ線を用いてブ レッドボード上に組み立てた教材の製作例を図 4 に 示す。

## 5. 情報回路の設計・製作手順

FPGA を用いた情報回路の設計・制作では,一般的 にメーカから提供されている統合型開発環境を利用 する。本教材の場合, GOWIN Semiconductor が提供 する Gowin EDA (https://www.gowinsemi.com/en/su pport/home/)を用いる。非商用かつ非製品の評価目 的であれば Education 版をライセンス導入不要で無 償利用できる。Education版(Version 1.9.8.07)は, Tang Nano 9K に搭載されている GW1NR-9C に対応して いる。なお,本バージョンに同梱されている書き込 みツール「Programmer」は,Tang Nano 9K に対応し ていないので, Sipeed 社が提供する「Programmer 2」 に差し替えする必要がある。

Gowin EDA を用いた FPGA の情報回路の設計・製作 手順は以下のとおりである。

#### 5.1 プロジェクトの新規作成または読み込み

No.20 (2023) 33 プロジェクト名,保存先フォルダ,使用デバイス

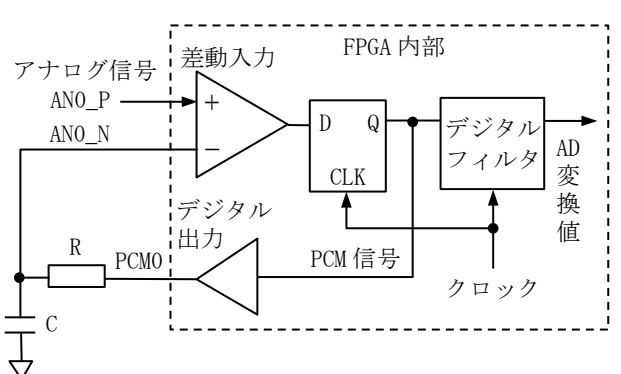

図 3 Δ∑型に類似した AD 変換回路

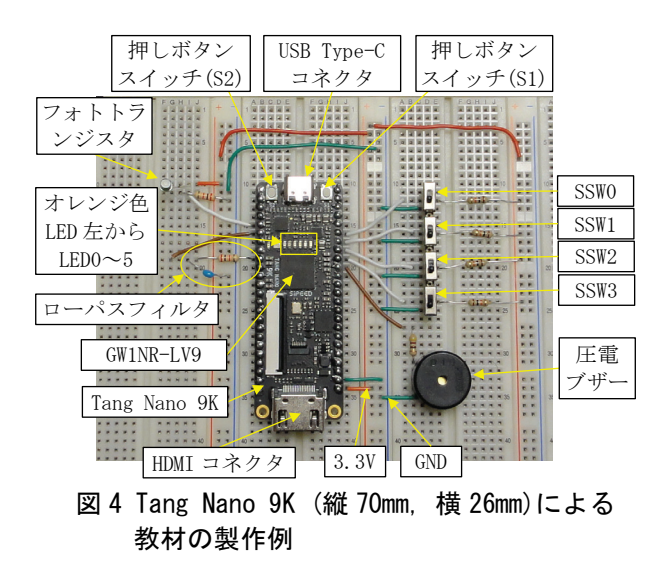

等を設定する。Tang Nano 9K で搭載している FPGA に - Place&Route, Timing Analysis, Ports&Pins Report, 合わせて FPGA デバイスを選択するため, Series→ GW1NR, Device→GW1NR-9C, Package→QFN88P, Speed →C6/I5 に設定することで, Part Number として 「GW1NR-LV9QN88PC6/I5」が選択される。

#### 5.2 HDL による情報回路の記述

Gowin EDA は, HDL として VHDL 1993, VHDL 2008, Verilog 1995, Verilog 2001, SystemVerilog 2017 が利用できる。第 3 章で選定した Verilog HDL のう ち Verilog 2001 を用いて情報回路を設計・記述し, HDL コード・ファイルとしてプロジェクトに登録し 保存する。さらに,必要に応じて PLL や UART 等の IP コアを読み込み,各種設定後,プロジェクトに追加 する。

HDL で記述した情報回路が設計通りに動作するこ とを確認するため,テストベンチを作成しシミュ レータによる検証が一般的に行われている。しかし, Gowin EDA は無償利用できるシミュレータを持って いないため,オープンソースの Verilog シミュレー タである Icarus Verilog (http://iverilog.icarus. com/)と波形表示ソフトである GTKWave (https://gt kwave.sourceforge.net/)を用いる。また,GAO (Gow in Analyzer Oscilloscope)と呼ばれる埋込型ロジッ ク・アナライザを使って FPGA 内に構成した情報回路 の波形を取得し動作検証することもできる。

#### 5.3 論理合成

出力されたログを確認し,論理合成が正常に行われ るまで HDL コードを修正する。論路合成の完了後, 論理合成された回路図を参照できる。

#### 5.4 物理制約の設定

論理合成されたネットリストを FPGA のピンに割り 付け物理制約の設定をする。Tang Nano 9K の場合, 52 番ピンに 27MHz のクロック入力を割り当て,ク ロック名を「GCLKT\_3」,周波数を「27MHz」という 物理制約を設定する。他のピンについても同様に割 り当てと物理制約を行い,物理制約ファイルとして 保存する。

#### 5.5 ビットストリームの生成

論理合成と物理制約の設定に基づいて,FPGA 内に 情報回路を構成するためのビットストリームを生成 する。生成過程で出力されたログを確認し,正常に ビットストリームが生成されるまで HDL コードや物 理制約の設定を修正する。必要に応じて

Power Analysis という名称の各レポートを参照する。

#### 5.6 FPGA へビットストリームの書き込み

PC 側の電源供給可能な USB ポートと Tang Nano 9K を USB Type-C ケーブルで接続する。「Programmer 2」 を起動し,デバイスをスキャンし「GW1NR-9C」を選 択する。当該デバイスが表示されない場合,一旦 USB Type-C ケーブルを取り外し,再度接続しスキャ ンする。

情報回路の試作段階では,書き換え回数に制限が なく FPGA の電源を切ると記憶内容が保持されない SRAM にビットストリームを書き込む。書き込み完了 後,FPGA がリセットされ情報回路が動作する。動作 させた情報回路に問題が無くなれば,ビットスト リームを FPGA のフラッシュメモリに書き込み、電源 投入時に自動的に SRAM に読み込まれるようにする。

## 6. まとめ

HDL コード・ファイルに基づいて論理合成を行い, 御技術を実践的な側面から習得できると期待され 教員養成系学部における授業科目「情報回路と 計測・制御(実習を含む。)」の実習用教材として 小型 FPGA を利用することを提案し,8 種類の FPGA 基板を比較検討した。その結果,Tang Nano 9K を 選定後,学習内容に対応する回路を追加し,ブ レッドボード上に組み立てた計測・制御実習教材 を開発し,その製作例を示した。特に,本教材に 含まれるΔ∑型に類似した AD 変換回路や PWM 信号 を用いた DA 変換回路を利用することで,計測・制 る。

> 発展的な内容として、例えば4ビット CPUに相当 する情報回路を製作することで,プログラムカウ ンタや命令デコーダ,レジスタ,メモリ,演算回 路等の CPU を構成する基本回路の理解を促進できる と考えられる[9]。さらに,コンパイラ等が一式 揃っている RISC-V 等の CPU を FPGA 内に構築し利 用することで,計測・制御や信号処理等で使われ ている様々なアルゴリズムを実現できるプログラ ムも内蔵し実行できるようになる。

> 今後,受講生の興味・関心に応じて様々なセン サを使った計測やモータ等のアクチュエータを制 御するための回路を Tang Nano 9K に追加し,計 測・制御実習を行えるように教材を改良する予定 である。FPGA メーカから提供されている IP コアや オープンソースの IP コア (https://opencores.o rg/)の中から本授業の実習用として有益なものを 見出し教材化の検討も行っていく必要がある。

## 参考文献

- [1] 天野英晴(編者)(2016) FPGA の原理と構成, pp.11-27,オーム社.
- [2] 特許庁総務部技術調査課(2002) プログラマ ブル・ロジック・デバイス技術に関する特許 出願技術動向調査,特許庁,https://www.jp o.go.jp/resources/report/gidou-houkoku/ tokkyo/document/index/pld.pdf (最終アク セス日:2023 年 1 月 7 日).
- [3] 田中基夫(2021) 5000 円ボードで始める FPGA 開発,Interface 2021 年 12 月号別冊付録, CQ 出版社.
- [4] 井田健太 ・ 望月英輔 ・ 鈴木量三朗 (2022) 2500 円ボードで始める FPGA 開発 Vol.2, Interface 2022年12月号別冊付録 1, CQ 出 版社.
- [5] Design Wave Magazine 編集部編 (2008)

SystemVerilog 設計スタートアップ, pp. 327-339, CQ 出版社.

- [6] FPGA マガジン編集部(2018) FPGA マガジン No.18 Google も推す新オープンソース CPU RISC-V づくり, CQ 出版社.
- [7] Gowin Semiconductor(2022) GW1NR series of FPGA Products Data Sheet, DS117-2.9. 6E, http://cdn.gowinsemi.com.cn/DS117E. pdf (最終アクセス日:2023 年 1 月 18 日).
- [8] W. D. Richard, M. Manar, J. Tang(2016) H ow to digitaize hundreds of signals wit h a single Xilinx FPGA, Xcell journal, ISSUE 94, pp.46-51, https://www.xilinx. com/publications/archives/xcell/Xcell94. pdf (最終アクセス日:2023 年 1 月 19 日).
- [9] 渡波郁(2003) CPU の創りかた,毎日コミュニ ケーションズ.